## 第36回日本乳腺甲状腺超音波医学会学術集会 演題登録システム「らく~る」 登録フローのご説明

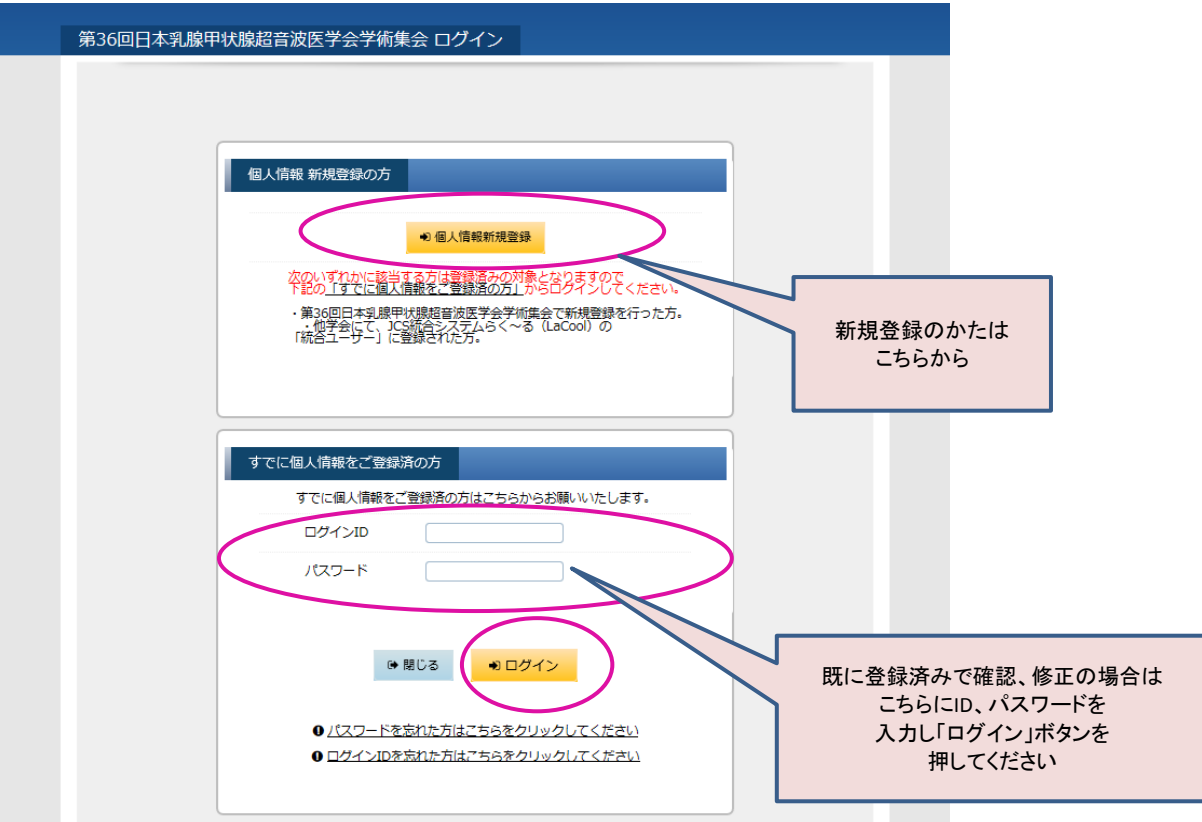

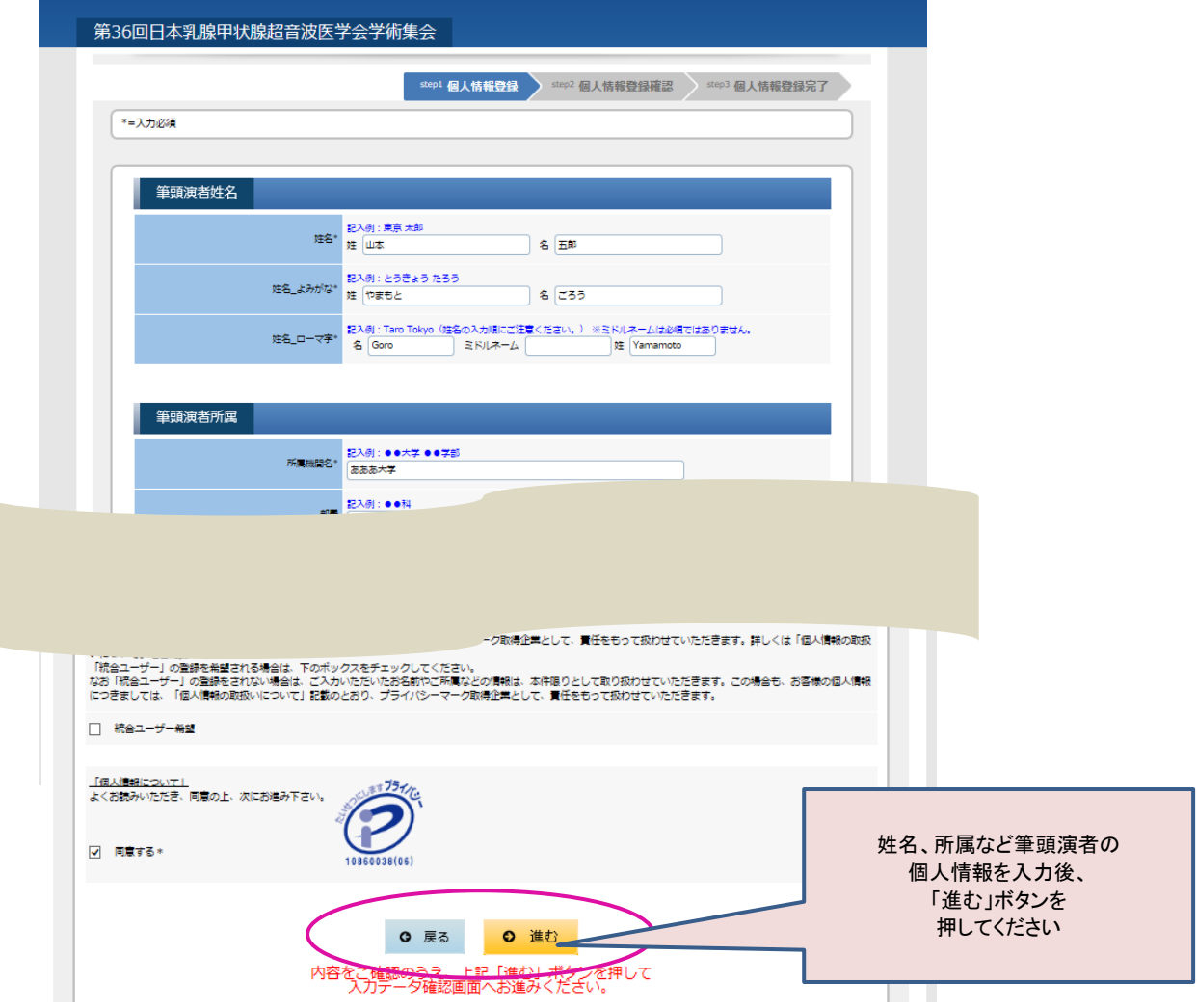

※このメールは送信専用アドレスから送信されました。返信できません。

山本 五郎様

個人情報の登録を完了しました。

登録番号:000000000000005

左のような自動配信メールが届きますので、 メール本文中に書いてあるURLにアクセスし、 次のIDとパスワードの設定画面へ 進んでください。

登録番号はお問い合わせの際に必要となりますので、お手元にお控

引き続き、以下のURLにアクセスし、ログインID・パスワードの設定を必ず行ってく ださい。 ログインID・パスワードの設定を行うことで、個人情報が確認・更新可能となり、マ イらく~るが使用できるようになります。

ログインID・パスワード設定画面: https://lacool.convention.co.jp/jcs/personalInfo/mailLink/MDAwMDAwMDMwNC wwMDAwMDAwMDAwMDAwMDU=j

【ログインID・パスワード初回設定時のご注意】 ログインID・パスワード設定画面のURLが途中で改行されている、もしくは途切れ ていると画面が正しく表示されません。 ブラウザのアドレス欄にURLが最後まで入力されていることをご確認ください。

========================= 第36回日本乳腺甲状腺超音波医学会学術集会 連絡事務局 日本コンベンションサービス株式会社 内

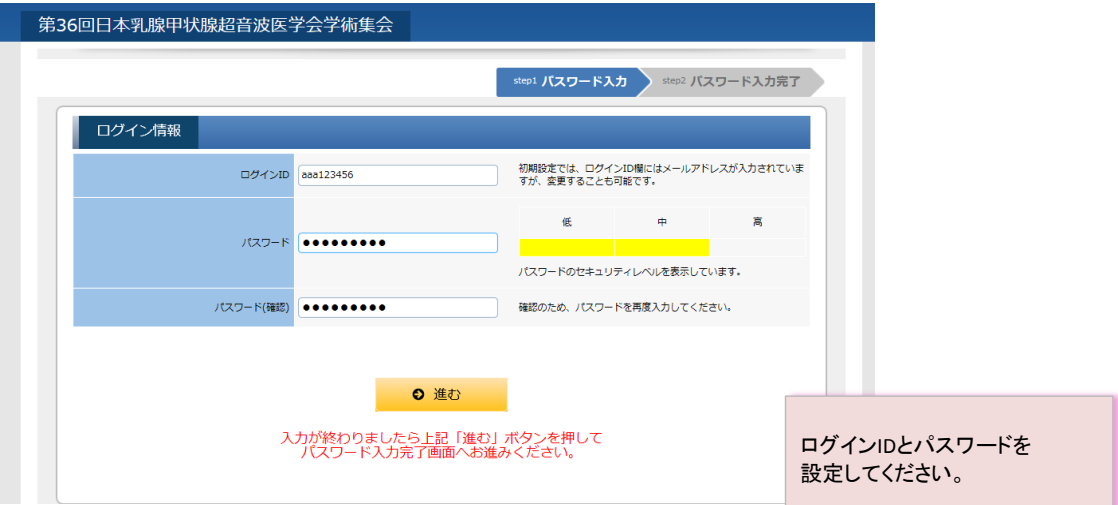

筆頭演者のマイページ(マイらく~る)が生成されます。 第36回日本乳腺甲状腺超音波医学会学術集会 マイらく~る (◆ ID/パスワード変更 → 個人情報変更 → ログアウト お名前: 山本 五郎 様 (最終ログイン日時: 2015年12月18日 13:15:02)  $\sqrt{\sqrt{2}a^{-1}}$ ,<br>演題登録状況 <mark>全0件</mark> ○ 一般演題登録 お問い合わせ 全0件 O お問い合わせ 一般演題登録のボタンを 押してください .<br>Inc. All Rights Reserved

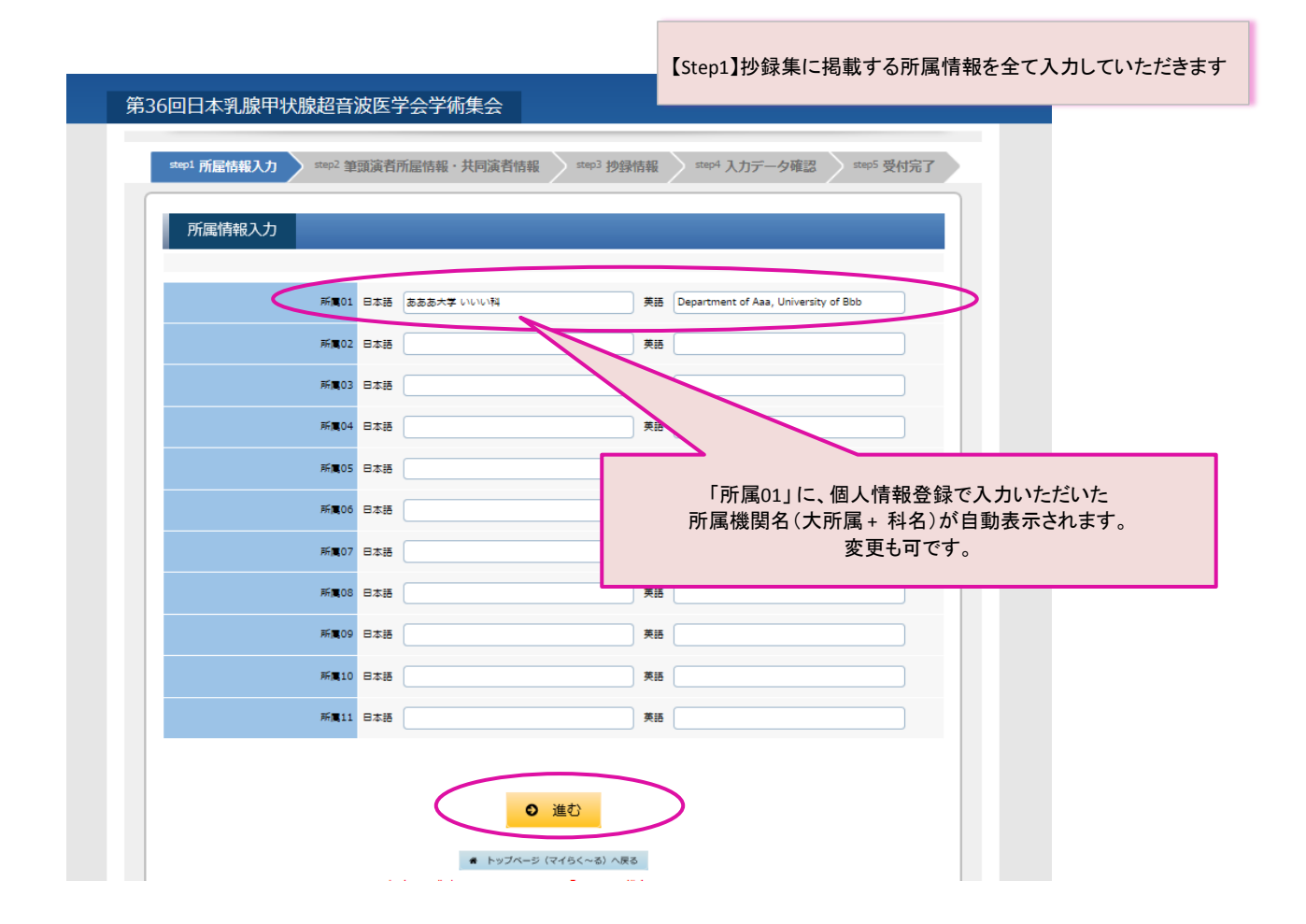

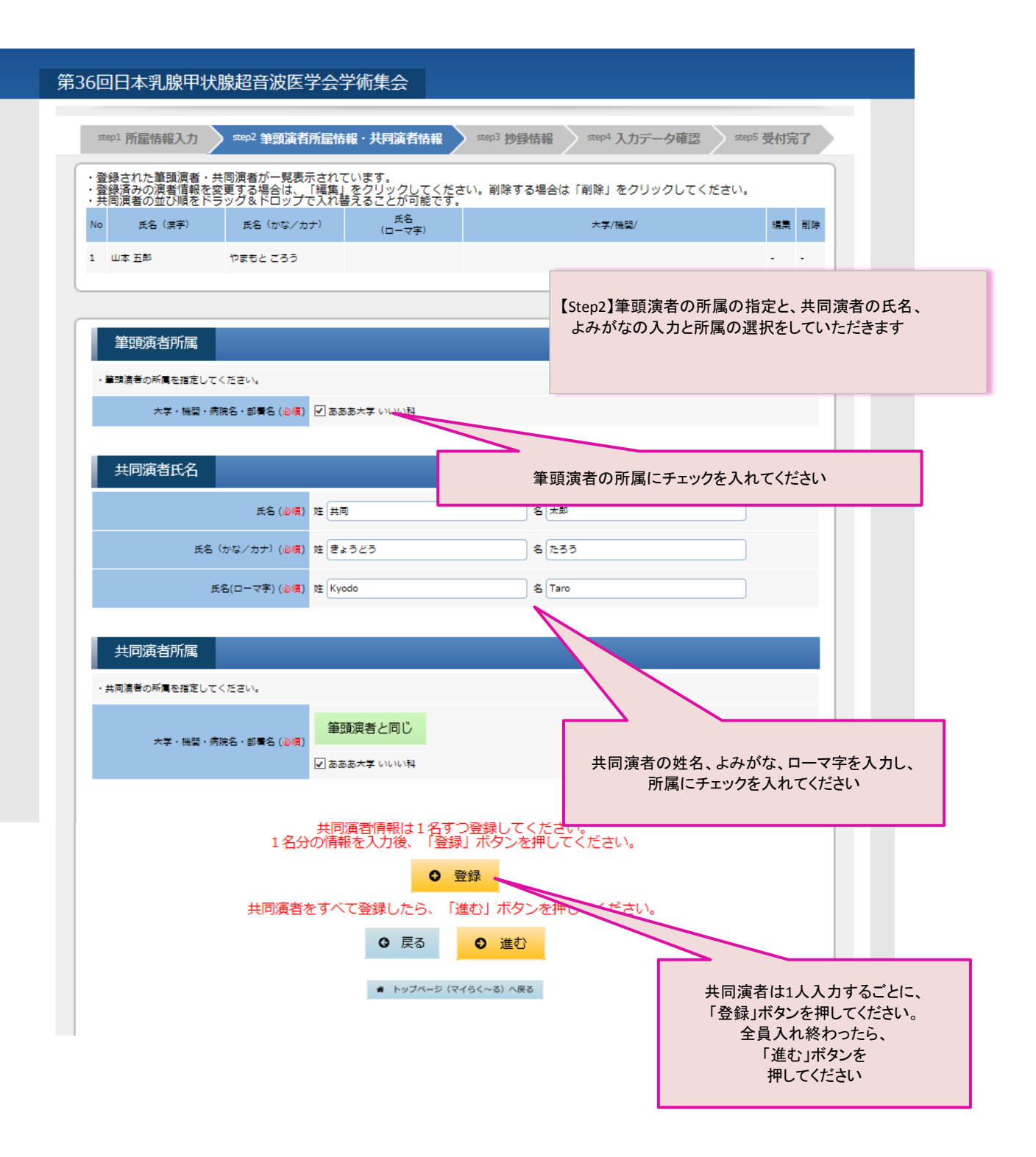

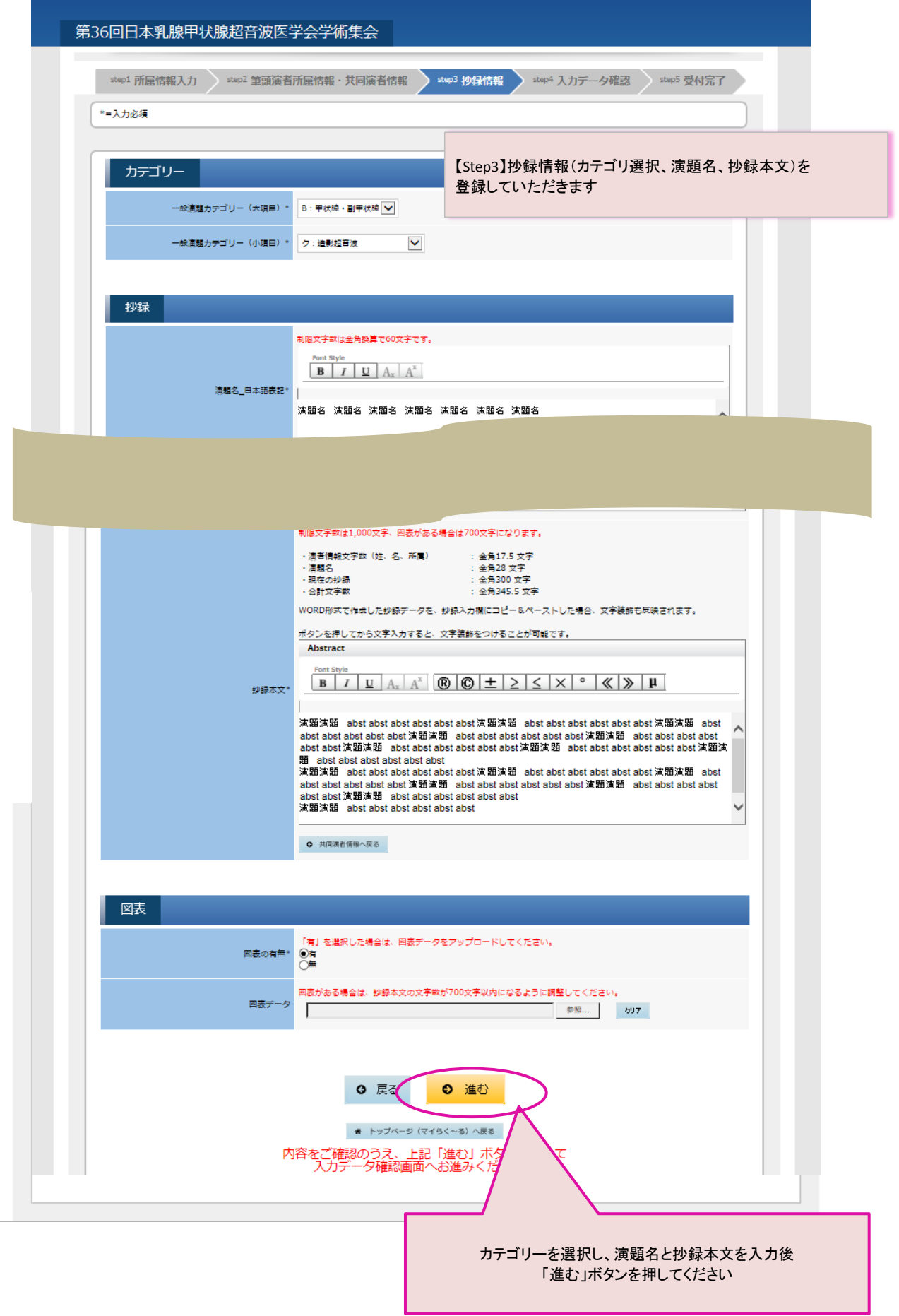

г

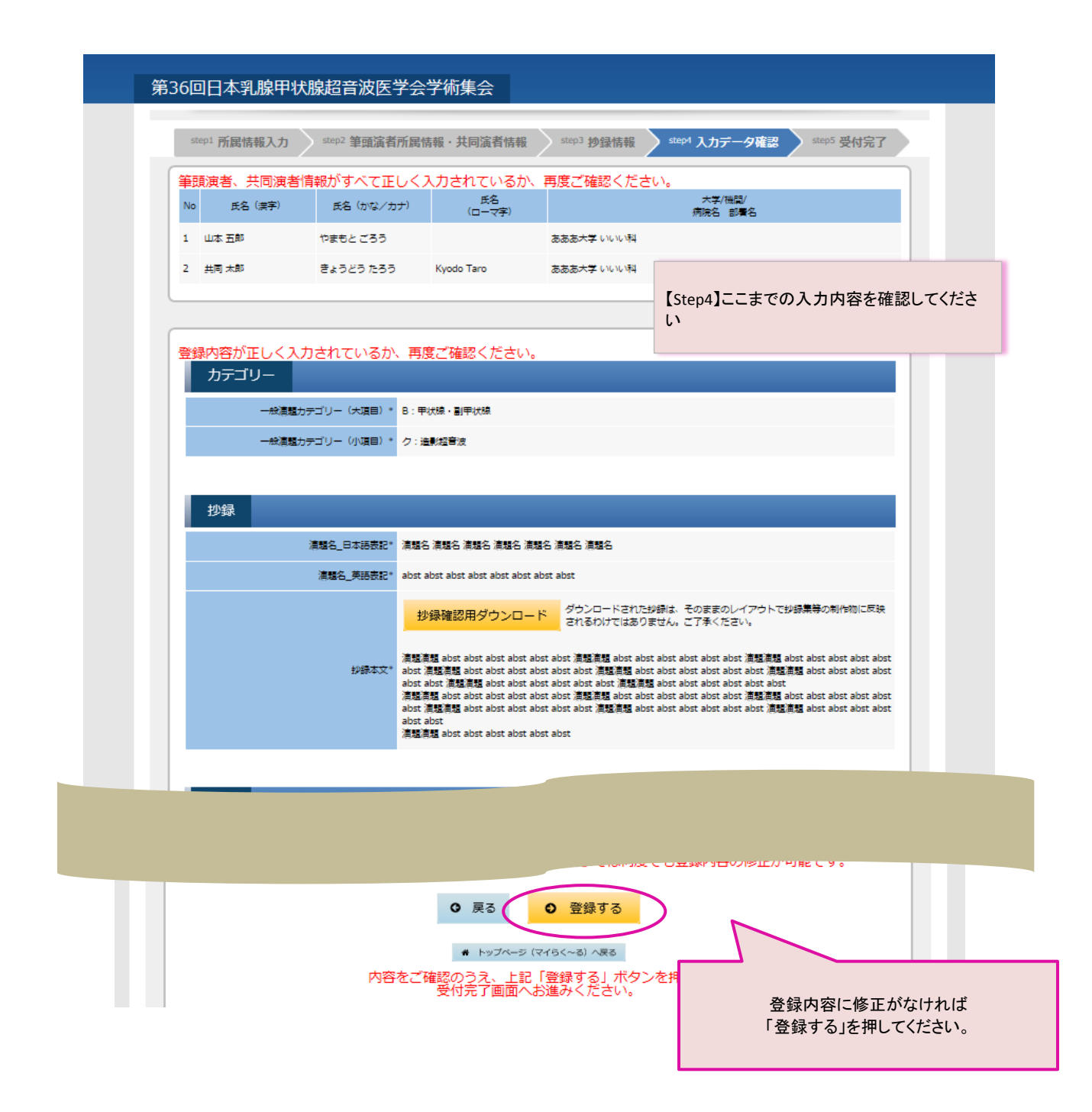

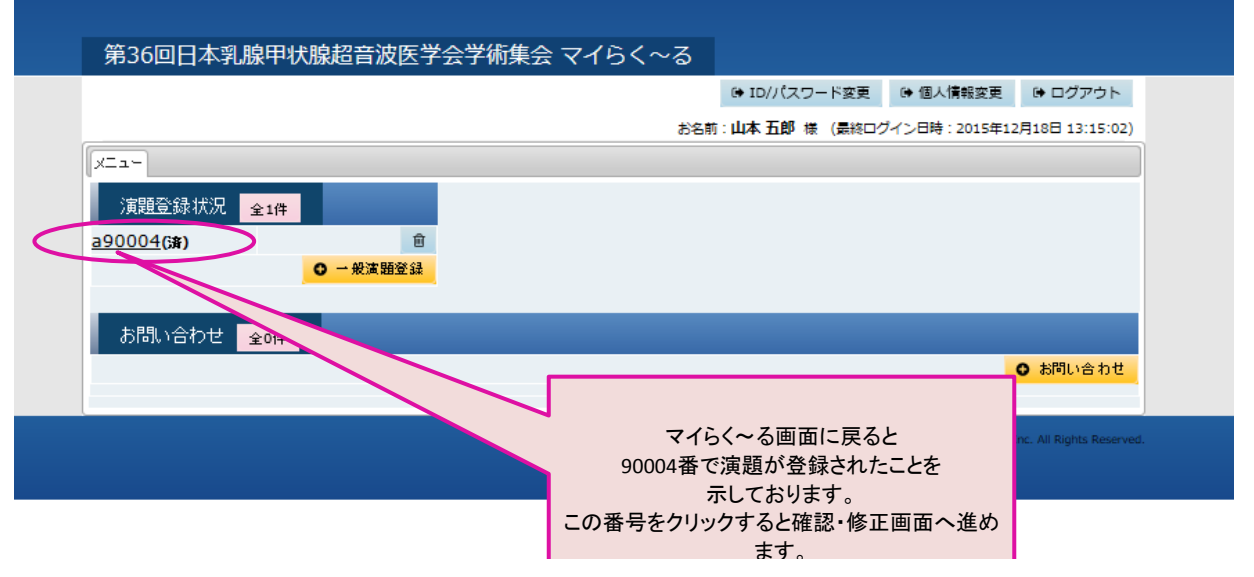

ます。